#### **SDTM-ETL 4.4: Summary of New Features**

Author: Jozef Aerts, XML4Pharma

Last update: **2024-02-29**

#### **Summary**

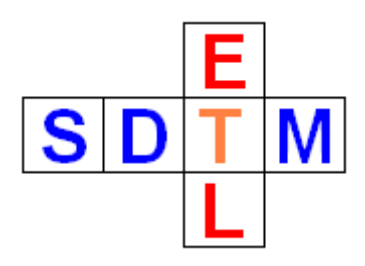

This document contains a summary of the most important new features of SDTM-ETL 4.4 and bug fixes.

There are many minor improvements and new features that are not described in this document, but that can be found in other manuals / tutorials of SDTM-ETL 4.4.

#### **Table of Contents**

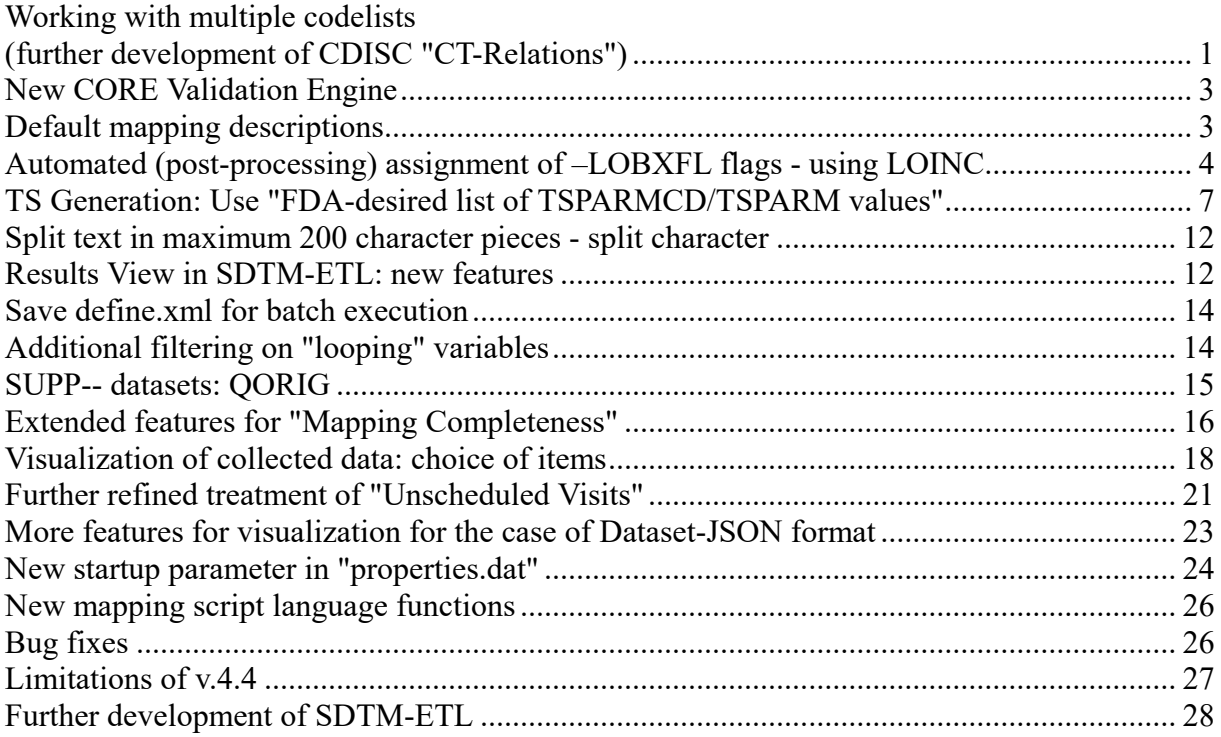

## <span id="page-0-0"></span>**Working with multiple codelists (further development of CDISC "CT-Relations")**

Some SDTM variables have different controlled terminology (i.e. associated codelists) depending on the use case. Examples are EGSTRESC, FASTRESC, RSCAT, etc.. Whether a variable has more than one possible codelist, can easily be seen in the ["CDISC](https://library.cdisc.org/browser/#/) Library [Browser"](https://library.cdisc.org/browser/#/), for example:

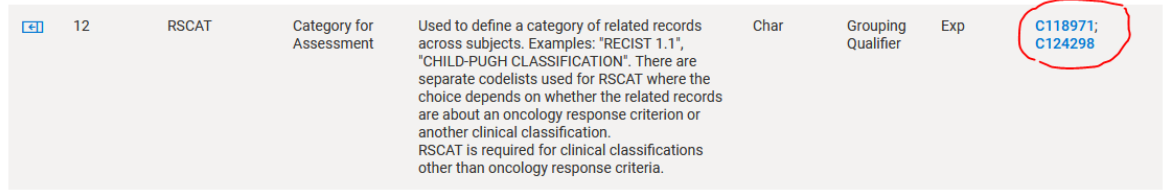

It doesn't however state which codelist must be used when.

CDISC has however published this information as ["Codetable](https://www.cdisc.org/standards/terminology/controlled-terminology#standard__Codetable_Mapping_Files) Mapping Files", unfortunately only in the form of Excel files, so barely usable in real applications. Essentially, such "codetables" correspond to "ValueLists" in define.xml. Therefore, we have transformed the CDISC "codetables" into files with Define-XML "ValueLists", so that they can immediately be used in mapping software. We also generated a file with all use cases, from CDISC-Library API calls.

So, when selecting a variable for which there are multiple codelists, and asking for the "CDISC Notes", one also obtains information about the different use cases. For example:

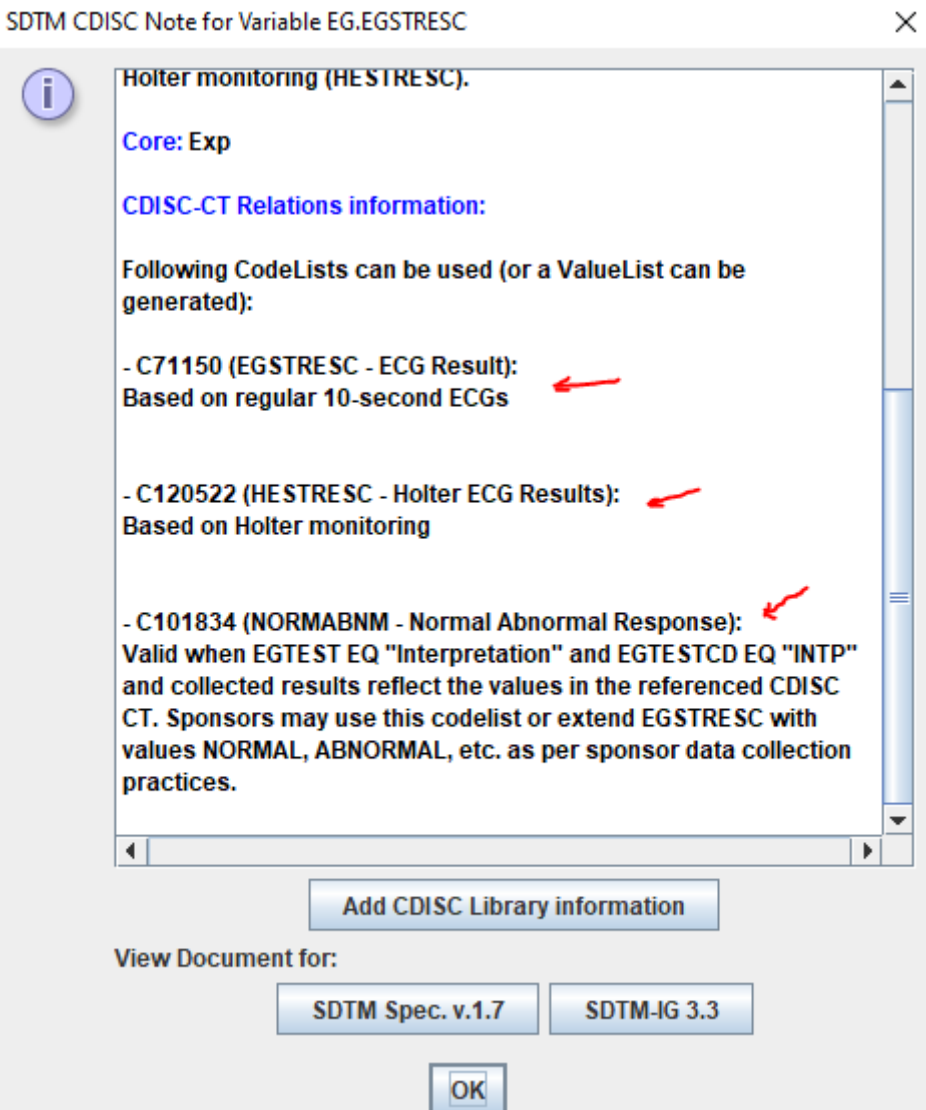

Also, when "instantiating" FA (Findings About), and selecting a domain for which the "about" is, a list will be presented with possible codelists for FATESTCD, as this is dependent on the domain and/or the use case of the FA dataset.

We have also tried to develop something similar for the CDISC ["Therapeutic](https://www.cdisc.org/standards/therapeutic-areas/published-user-guides) Area User [Guides"](https://www.cdisc.org/standards/therapeutic-areas/published-user-guides) (TAUGs), but these are unfortunately not available in an electronic form.

A separate tutorial "[Handling](http://www.xml4pharma.com/SDTM-ETL/tutorials/CT_Relations.pdf) multiple [Codelists:](http://www.xml4pharma.com/SDTM-ETL/tutorials/CT_Relations.pdf) CDISC Controlled [Terminology](http://www.xml4pharma.com/SDTM-ETL/tutorials/CT_Relations.pdf) [Relationships](http://www.xml4pharma.com/SDTM-ETL/tutorials/CT_Relations.pdf)" can be found on our [website,](file://D:/SDTM-ETL/Development_Documentation_v_4-4/www.xml4pharma.com/SDTM-ETL/) containing all the details. This new feature and the "ready-to-go" ValueLists can save many many hours when developing mappings.

## <span id="page-2-0"></span>**New CORE Validation Engine**

SDTM-ETL v.4.4 now comes with the CDISC CORE Engine generated from the main branch on 2023-11-15, which also supports Dataset-JSON as submission format. The implementation is however in such a way that when a new CORE version becomes available, it can just be replaced by the new one, without an update of the SDTM-ETL software. Exception is when the CORE command parameters to start CORE have been changed. If this happens, we will make a new version of SDTM-ETL readily available.

This new CORE engine also means that CORE can be executed not only for the outdated SAS-XPT format, but also for the modern CDISC Dataset-JSON format.

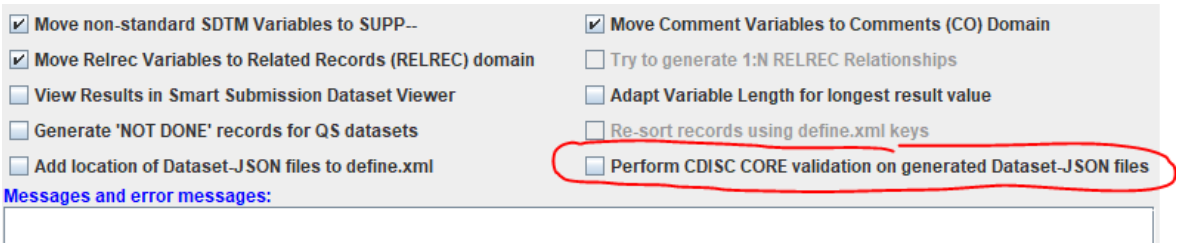

# <span id="page-2-1"></span>**Default mapping descriptions**

For each mapping, the user is expected to provide a short description:

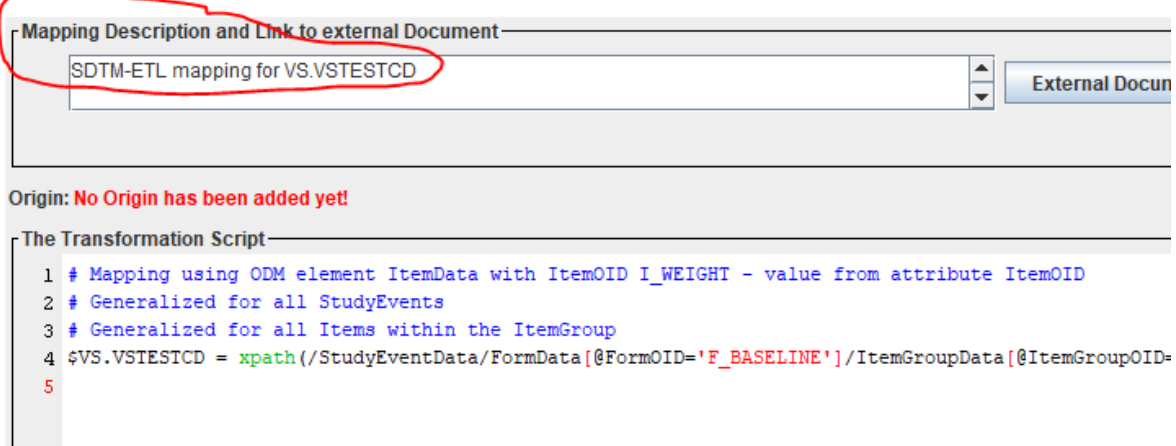

For some variables, the mapping description will be extremely similar, even between studies. To avoid repetition, one can now provide such "standardized" descriptions in the file "default mapping descriptions.txt" which resides in main folder where the software is installed. The content in this file that comes with the software is:

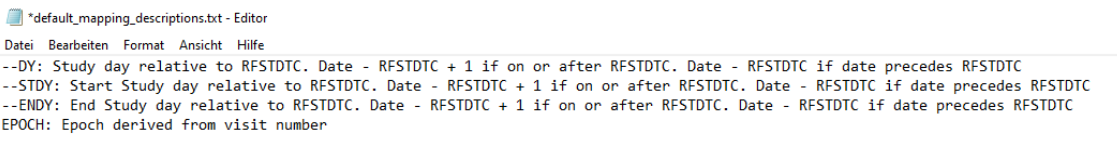

Users can extend this file with their own mapping descriptions. If then, for example, a mapping is started for VSDY, the description from the file is automatically added:

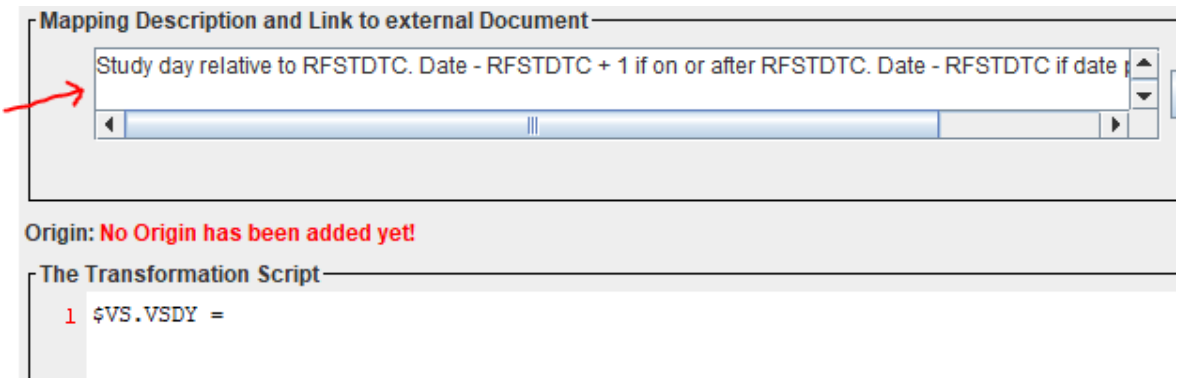

Also this new feature can save large amounts of time, and takes care that the descriptions, that later flow into the define.xml, especially when the variable is "derived", are consistent.

## <span id="page-3-0"></span>**Automated (post-processing) assignment of – LOBXFL flags - using LOINC**

Until v.3.2, the post-processing assignment of –LOBXFL (Last Observation Before First Exposure Flag) was solely based on the value of –TESTCD. In most cases (e.g. for vital signs) this usually is correct, but is not entirely correct for lab tests, as for lab tests, the value of LBTESTCD is not the unique identifier of the test (see e.g. [here](https://blog.formedix.com/why-should-you-use-loinc-codes-for-sdtm)). A simple example is "GLUC" (Glucose). One can have a study where glucose is measured as well in blood as in urine. Essentially, these are two different tests, and one would then ideally have two baseline LBLOBXFL values for each subject.

Now, very often, one will have two datasets anyway, one for hematology, and one for urinalysis, so having separate baseline flags anyway, which of course remain when merging the different LB datasets into a single "super" one.

However, when there are only a few lab tests, users may prefer to generate only one LB dataset, which could then lead to only one baseline flag per subject and –TESTCD instead of several in case the assignment is automated. The latter is the case when the checkbox "Perform post-processing for assigning –LOBXFL" is checked in the last stage of the datasets generation:

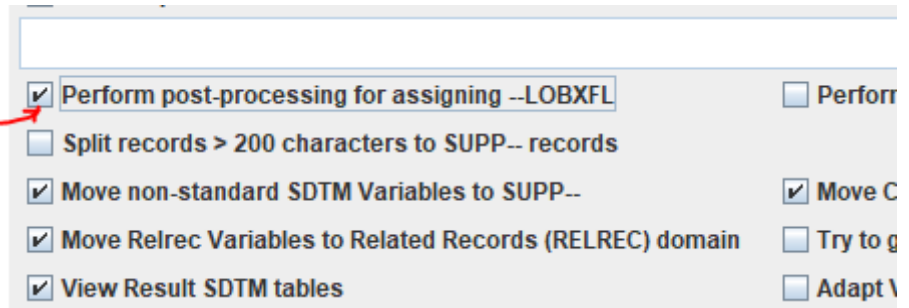

In this case, one will use a "placeholder" mapping for –LOBXFL, e.g.

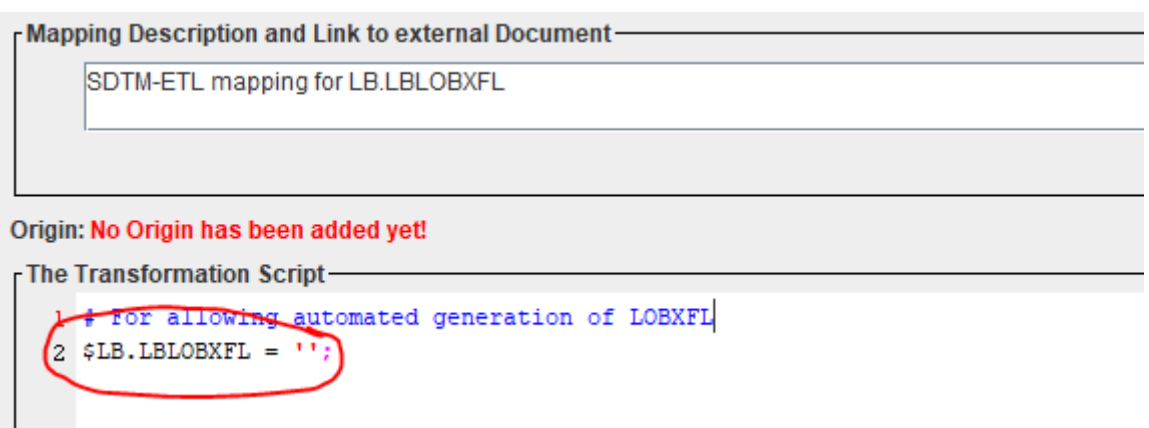

One can of course always provide ones own mapping script for –LOBXFL assignment, and then not use the post-processing mechanism.

As said, until SDTM-ETL v.3.2, the assignment of --LOBXFL was based on the assumption that the value of –TESTCD defines the unique test.

<span id="page-4-2"></span>As of SDTM-ETL v.3.3, this was changed to have more accurate baseline flags, by basing the "test uniqueness" on the combination of –TESTCD, –CAT, –SCAT, –POS, –METHOD, – SPEC, -LOC, -LAT, and (when using SDTMIG v.3.4) -RSLSCL (Result Scale<sup>[1](#page-4-0)</sup>), of course when present and populated. As "–SPEC" is in this list, this will already allow to differentiate between "glucose in blood" and "glucose in urine", and assign different baseline flags for each separately.

Essentially however, the only unique identifier of the test in all Findings domains is the LOINC code. This as well for LB, MB, VS, QS, GF, …

Unfortunately, CDISC still refuses to recognize this, trying to "keep LOINC out of the door" as much as possible, due to "not-invented-here" …

<span id="page-4-3"></span>In SDTM-ETL 4.4, we refined the algorithm for the automated assignment of –LOBXFL, now also making it available for the Dataset-JSON [2](#page-4-1) , Dataset-XML and CSV formats, with an extra new feature, using the LOINC value as the unique identifier for the test. This can also be seen when keeping the mouse over the "Perform post-processing for assigning –LOBXFL" checkbox.

<span id="page-4-0"></span> $1$  This e.g. allows to [differentiate](#page-4-2) between quantitative and qualitative tests.

<span id="page-4-1"></span><sup>&</sup>lt;sup>2</sup> Support for –LOBXFL for [Dataset-JSON](#page-4-3) is important, as we expect FDA to start accepting submissions in Dataset-JSON in 2024 or 2025.

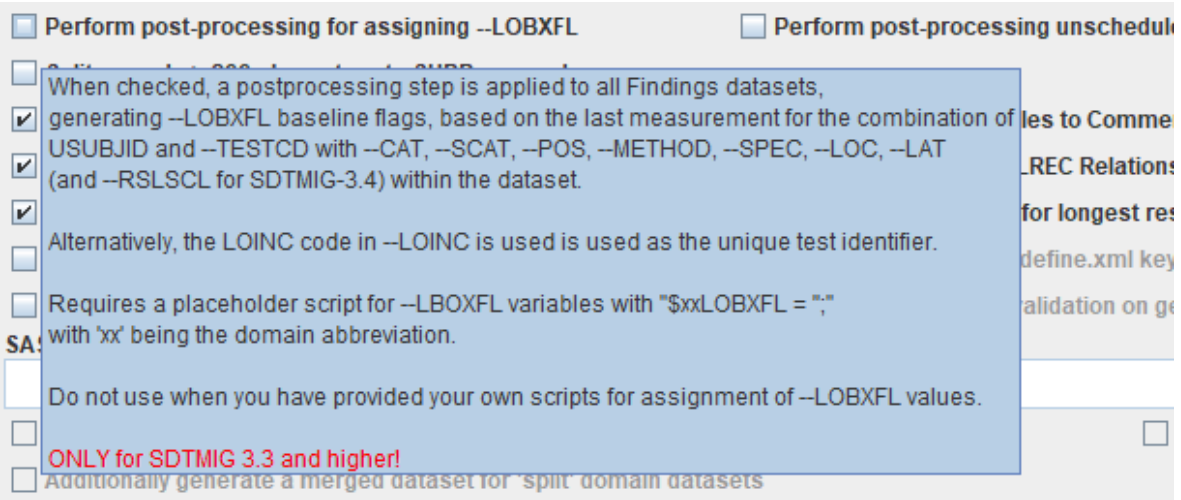

When also the LOINC code (the real unique test identifier) is provided (e.g. In LBLOINC, VSLOINC, EGLOINC…), one can select it to be used as the unique test identifier for the algorithm, which essentially is the better choice.

When one checks the checkbox "Perform post-processing for assigning -LOBXFL", a dialog pops up:

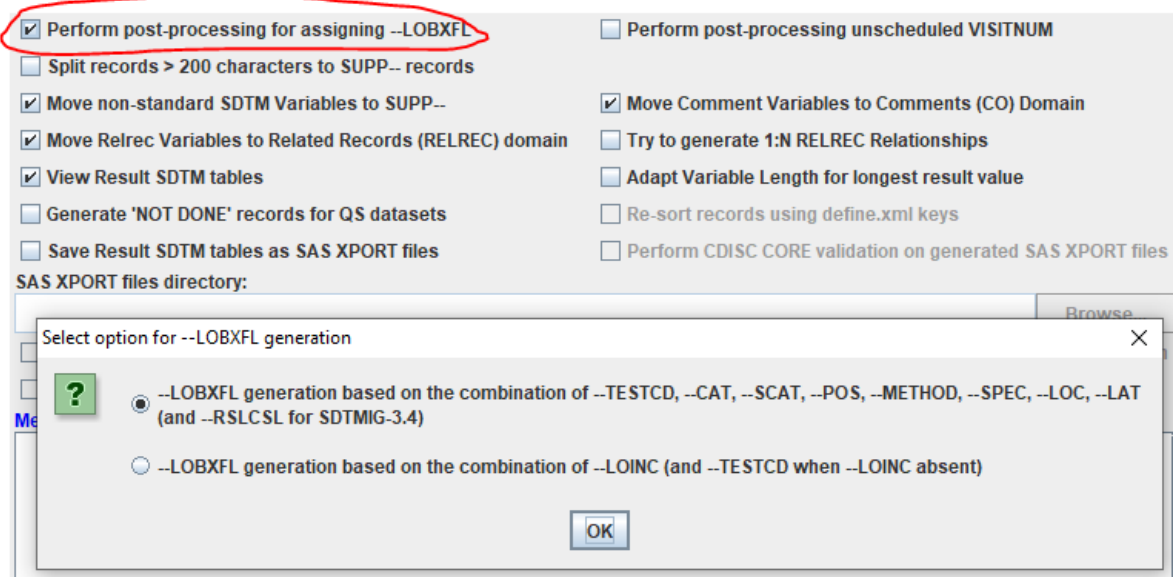

allowing the choice between basing the "unique test" on a combination of SDTM variables (still the default), and the LOINC code (from –LOINC)

When then the radiobutton "–LOBXFL generation based … on LOINC …" is selected, the system will use the LOINC code for defining what a unique test it, and for those tests for which no LOINC code is provided, will base it on the value of –TESTCD (which is the old mechanism). The latter is important e.g. for the case there is no LOINC code (yet) for the test, or e.g. that the lab didn't provide it.

# <span id="page-6-0"></span>**TS Generation: Use "FDA-desired list of TSPARMCD/TSPARM values"**

<span id="page-6-2"></span>The "Trial Summary" is, as its name states, a domain/dataset containing summarized information about the study, as well as for "planned" as for "actual"<sup>[3](#page-6-1)</sup>.

The FDA handles lists of the minimum parameters with their values it wants to obtain as part of a submission. These lists are now available in the files "FDA\_TS\_Codelist\_clinical.xml" (for SDTM) and "FDA\_TS\_Codelist\_nonclinical.xml" (for SEND) in the "CDISC\_CT" folder. For example, for the former, the content contains:

```
ELEDA TS Codelist clinical vml EL
         <CodeList xmlns="http://www.cdisc.org/ns/odm/v1.3" OID="CL.FDA.TSPARMCD"
   \overline{z}\BoxName="Codelist for Trial Design dataset TS, variable TSPARMCD" DataType="text">
       ₿
              <CodeListItem CodedValue="ACTSUB">
   \mathcal{R}<Decode>
       白
   \overline{4}\overline{5}<TranslatedText>Actual Number of Subjects</TranslatedText>
                  </Decode>
   \epsilon| </bccode><br></CodeListItem><br><CodeListItem CodedValue="ADAPT">
   \mathbf{a}自
  \alpha\overline{\Box}<Decode>
 10\,<TranslatedText>Adaptive Design</TranslatedText>
                   :<br></Decode>
 11\,</CodeListItem><br></CodeListItem><br><CodeListItem CodedValue="ADDON">
 1213<sup>°</sup>14白
                   <Decode>
 15<TranslatedText>Added on to Existing Treatments</TranslatedText>
 16\ell/Decodes
            : //becode><br></CodeListItem><br><CodeListItem CodedValue="AGEMAX">
 17\,18<sup>°</sup><Decode>
 19 白
 20<TranslatedText>Planned Maximum Age of Subjects</TranslatedText>
                   \langle/Decode>
 21| </becode><br></CodeListItem><br><CodeListItem CodedValue="AGEMIN">
 2223 \BoxDecode>
 2425
                        <TranslatedText>Planned Minimum Age of Subjects</TranslatedText>
                   \overline{\langle}/Decode>
 26
            ://CodeListItem><br></CodeListItem><br><CodeListItem CodedValue="COMPTRT"><br><Pecode>
 2728
                 <Decode>
 29
 30
                         <TranslatedText>Comparative Treatment Name</TranslatedText>
 VERALIAE COMPARATIVE<br>
31 </Decode><br>
32 - <br>
√CodeListItem><br>
33 - <br>
√CodeListItem CodedValue="CRMDUR"><br>
34 - <br>
∴Code>
 35
                         <TranslatedText>Confirmed Response Minimum Duration</TranslatedText>
                   \langle/Decode>
 36<sup>°</sup>37
              </CodeListItem>
 38 \Box<CodeListItem CodedValue="CTAUG">
      自
                 <Decode>
 39
 40<TranslatedText>CDISC Therapeutic Area User Guide</TranslatedText>
                 \langle/Decode\rangle41
```
so, essentially as a codelist.

IMPORTANT REMARK: the content of these two files come without any guarantee of completeness or correctness. It is the duty of the user to keep these files up to date, e.g. when new requirements are published by the FDA.

When now creating a new TS dataset, using the menu "Edit - Trial Design Dataset", and then selecting "New Trial Design Dataset", and selecting "TS" for the list, one will see that a new checkbox "Populate TS table with FDA desired TS Parameters" becomes available.

<span id="page-6-1"></span><sup>&</sup>lt;sup>3</sup> I consider this bad design: [personally,](#page-6-2) I would prefer separate domains for "planned" and for "actual".

**Trial Design Editor** 

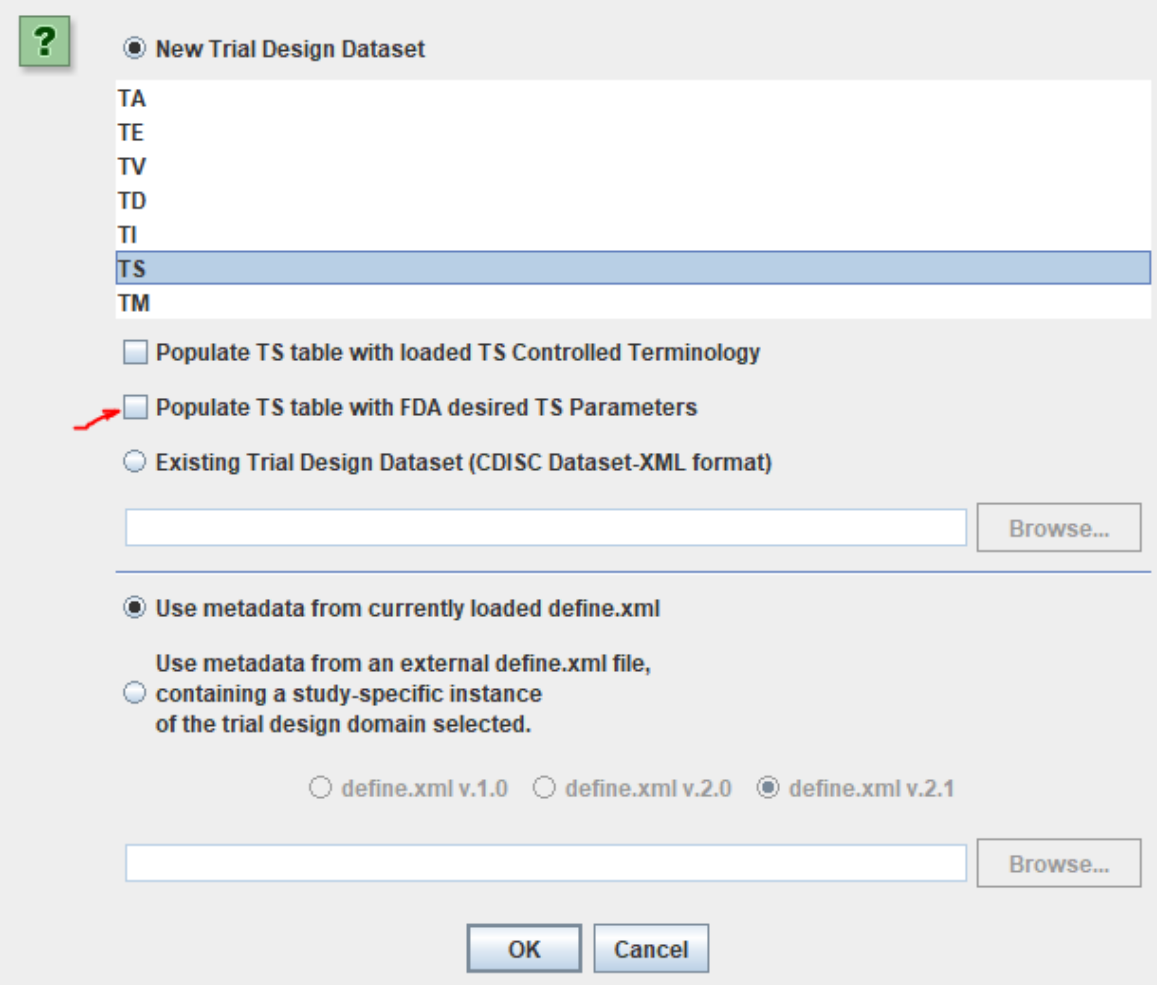

When one then check it, and clicks "OK" (and one has already generated a "study-specific" instance of TS), an information message is shown:

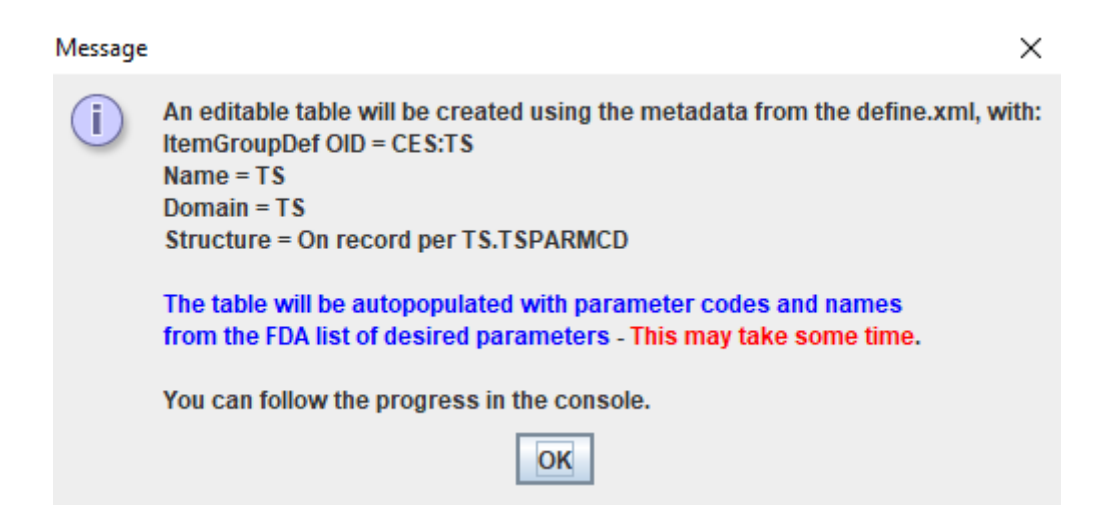

And after clicking "OK", the table is created and populated:

×

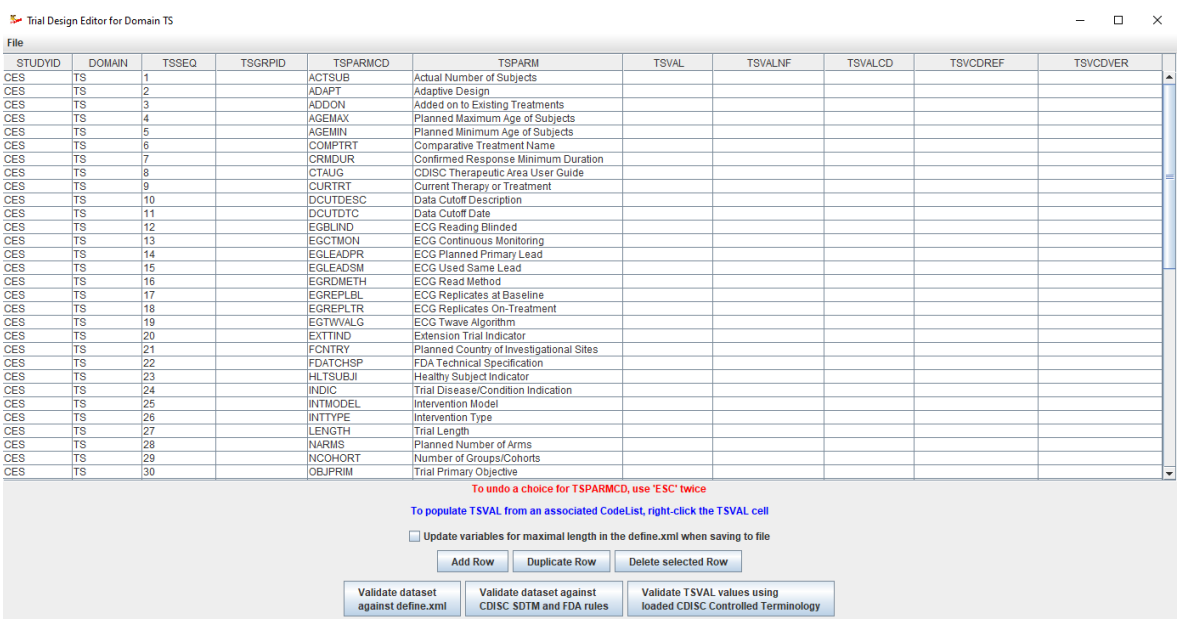

One can now start populating the table, add rows, delete rows, duplicate rows (when a parameter has more than one value) etc..

Important is also the information:

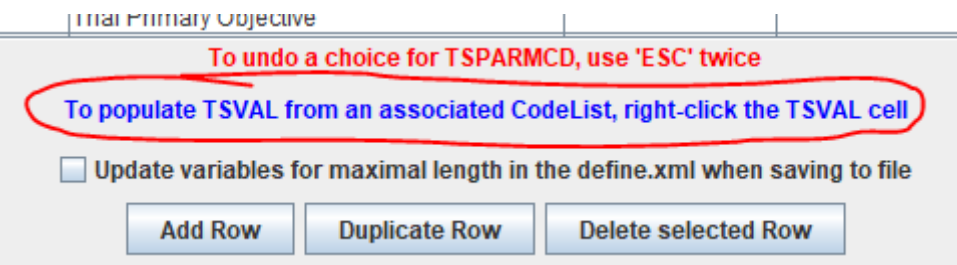

E.g. when one right-clicks the TSVAL cell for TSPARAMCD="ECG Planned Primary Lead", a list is presented containing all possible values of the planned primary ECG lead from the CDISC controlled terminology:

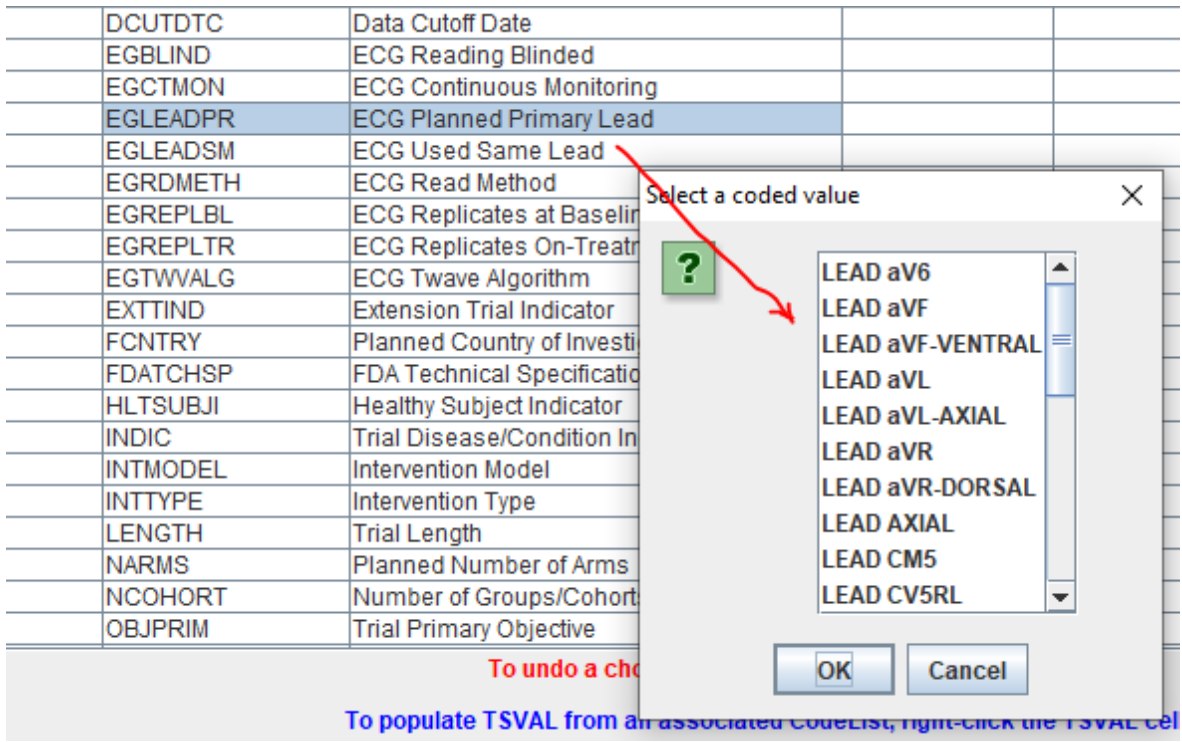

And when one has selected on e.g. "Lead aV6", a new dialog is presented:

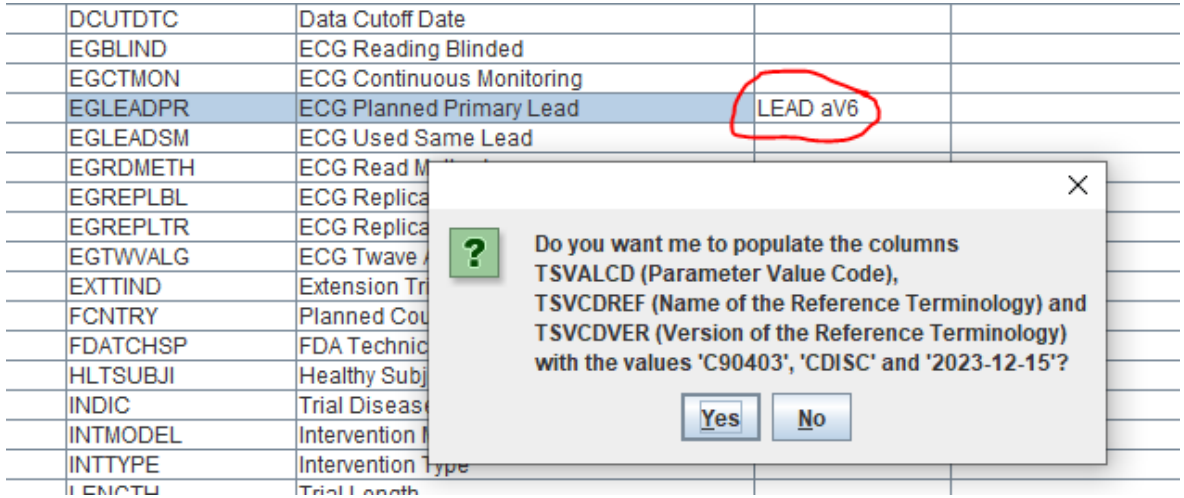

Inviting you that the system also auto-populates TSVALCD, TSVCDREF and TSVCDVER. These are then taken from the CDISC controlled terminology version selected when starting the mappings. In the above case, when clicking "Yes", the result is:

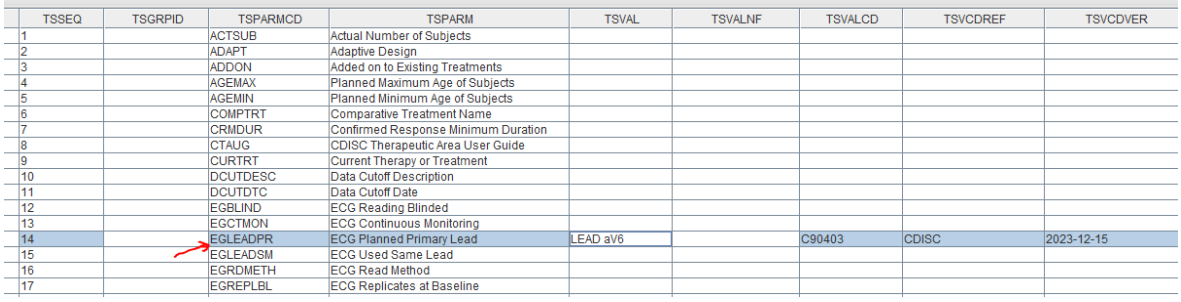

Remark that it is not required to fill in all parameters at once. One can always save the table

to file as XML, and then reload later for further editing later. To do so, use "File - Save as Dataset-XML file":

Trial Design Editor for Domain TS

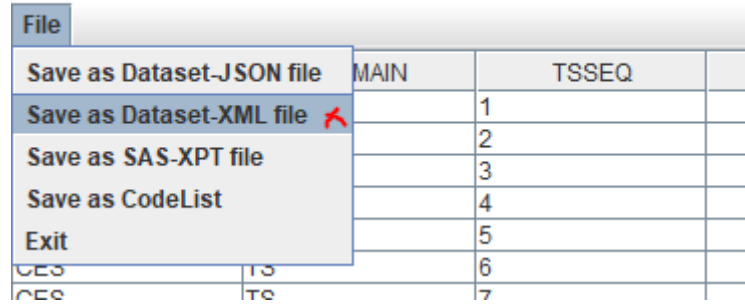

When one then later wants to continue working on the TS dataset, in the first step, select "Existing Trial Design Dataset (CDISC Dataset-XML format), and then select the file one has saved before.

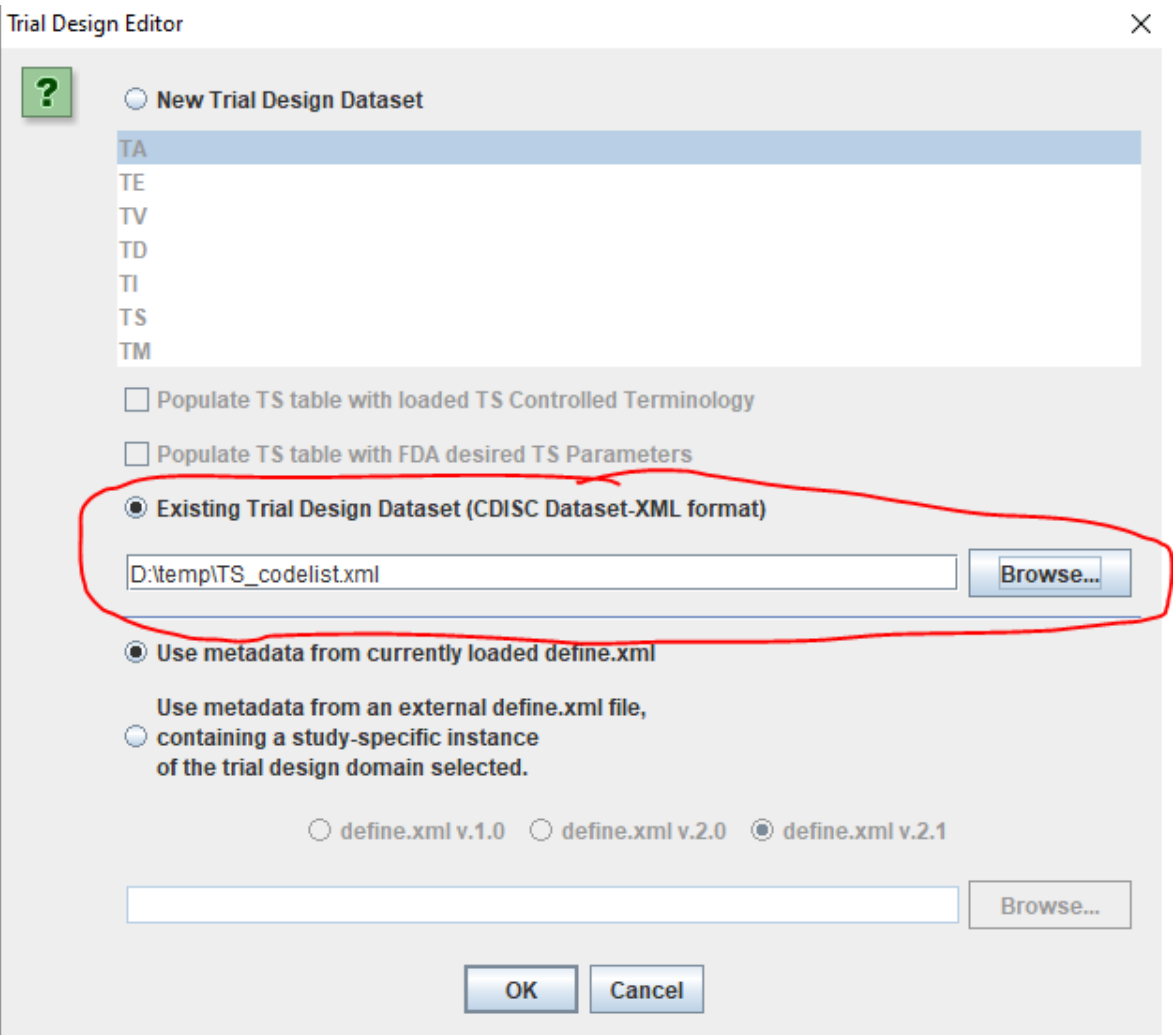

P.S. As soon as FDA will start accepting Dataset-JSON format instead of SAS-XPT, we will move to Dataset-JSON instead of Dataset-XML for intermediate storing of TS.

#### <span id="page-11-0"></span>**Split text in maximum 200 character pieces - split character**

Unfortunately, FDA and other regulatory agencies still force us to submit datasets in the ancient SAS Transport 5 format, which is essentially a "digital punch card format". This format (from the time of IBM mainframes) has a limit of 200 (ASCII-only) characters for text values.

<span id="page-11-3"></span>In case a value exceeds the 200-character limit, the SDTMIG requires us to store the 200 first characters in the normal way, and then put the (sets of) next 200 characters into the corresponding Supplemental Qualifier dataset [4](#page-11-2) , however, in such a way that words are not split somewhere in the middle.

This usually works well (and in SDTM-ETL in an automated way) when the "blank" character is used to "split" between words.

In SEND however, there are some variables (like EXTRT) where it is expected to use another character to separate different entries that are combined into a single variable. In such a case, there sometimes is no blank character, and the "splitting" will cause problems.

For the very seldom cases that one wants to use another character to "split" between words, there is now an option to indicate this. For using it, use the menu "Options - Settings", and then look for the section "Only for the case of SAS-XPT":

**ONLY for the case of SAS-XPT!** 

```
Solution Use the blank (space) for splitting due to SAS-XPT 200 character limitation
```
 $\bigcirc$  Use another (set of) character(s) for splitting:

The default is to use the blank character for splitting between words. If one wants to use another character (or set of characters) for splitting, select the radiobutton "Use another (set of) character(s) for splitting, and fill in the desired character(s) in the text field, e.g.:

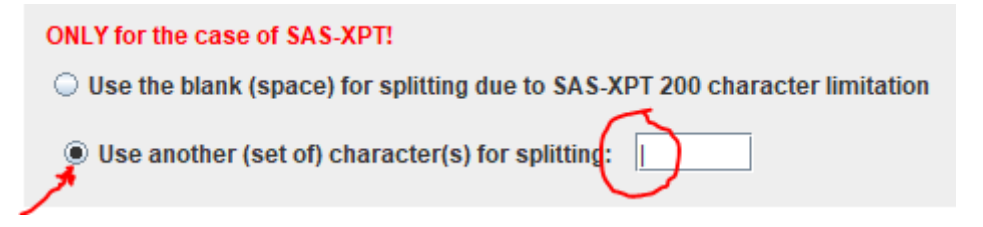

Where the vertical bar is selected as the "split character" when the value exceeds 200 characters.

IMPORTANT REMARK: This is only for the case that SAS Transport is used! For modern formats like Dataset-JSON, there is no such 200-character (nor any other length) limitation, and "banning" parts of submission values should not be done.

# <span id="page-11-1"></span>**Results View in SDTM-ETL: new features**

<span id="page-11-2"></span><sup>4</sup> See section 4.5.3.2 "Text Strings Greater than 200 Characters in Other Variables" in the [SDTMIG-4.3.](#page-11-3)

When still developing the mappings, in most cases, one does not want to generate SAS-XPT files during testing all the time, as for visualization, this would require to start a "SAS Viewer" outside the application. Instead one wants to visualize the results within the SDTM-ETL application itself.

This is done by checking the checkbox "View Result SDTM Tables":

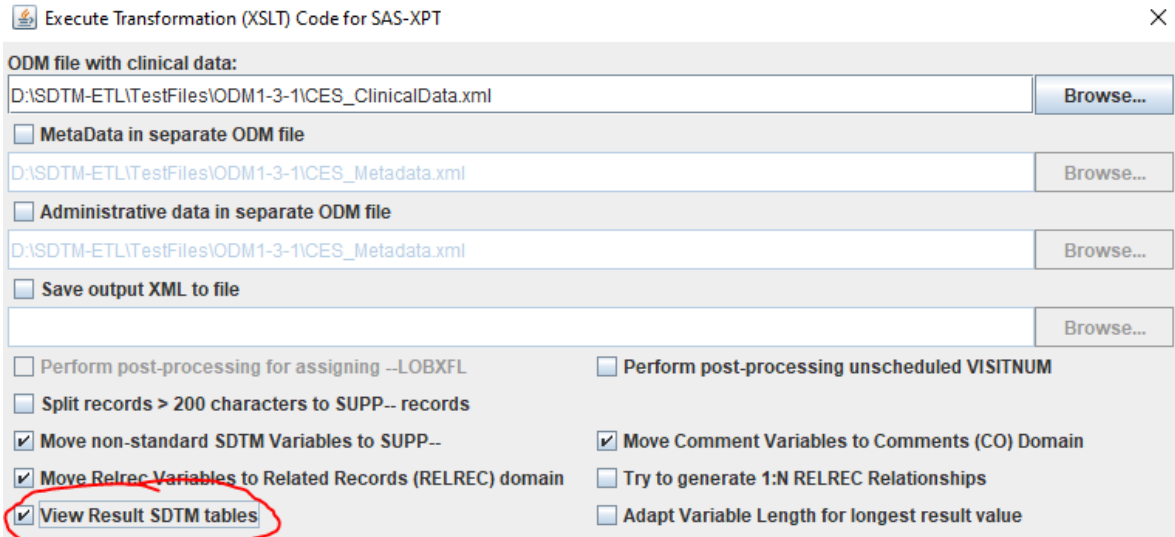

And when then clicking "Execute Transformation …", the results are visualized within the SDTM-ETL application itself:

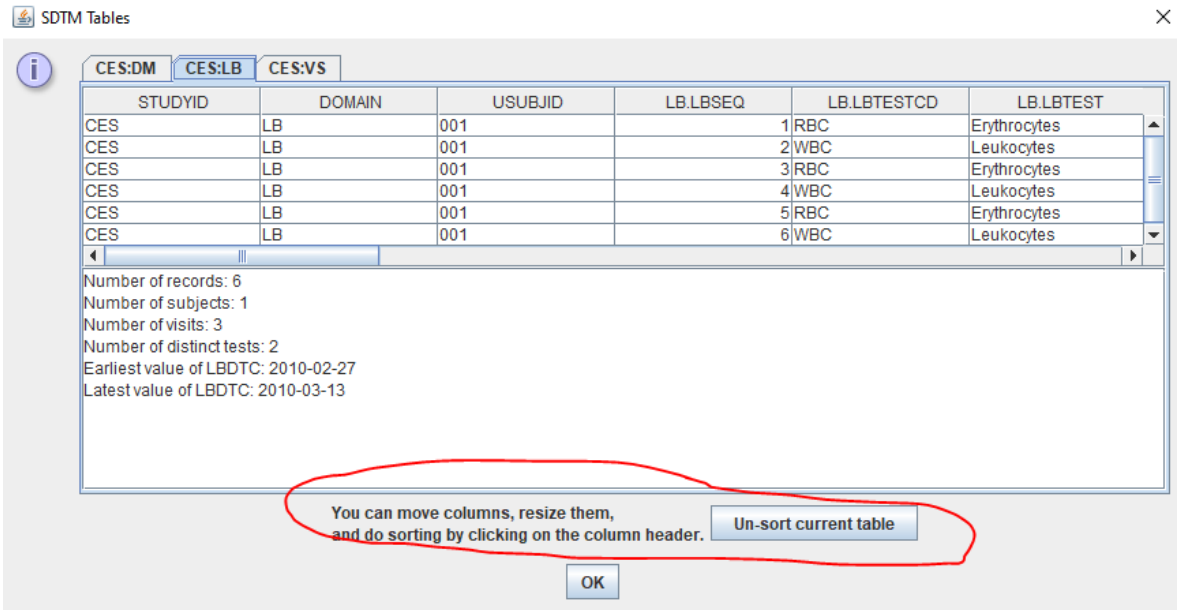

New in SDTM-ETL v.4.4 is that one can now move columns, and sort rows just by clicking on a column header. Going back to the original view (unsorted) can then be established by clicking the button "Un-sort current table".

# <span id="page-13-0"></span>**Save define.xml for batch execution**

Once the mappings are in good shape or even final, one will often want to execute them in "batch mode, i.e. without the use of the graphical user interface (GUI). See the tutorial "['SDTM-ETL](http://www.xml4pharma.com/SDTM-ETL/tutorials/Batch_and_Light_Execution_v.4.3.pdf) Light' and running in batch execution mode". When doing so, the define.xml is loaded, including the "template rows" which are however not used by the batch execution engine. This may lead to slow execution behavior, especially when several define.xml files with embedded mappings are used.

Therefore, we developed a new feature to "slim down" the define.xml files with mappings, removing the "template rows", i.e. only the "study-specific" dataset definitions are retained.

Such a "slimmed down for batch execution" define.xml can be generated using the menu "File - Save define.xml for batch execution":

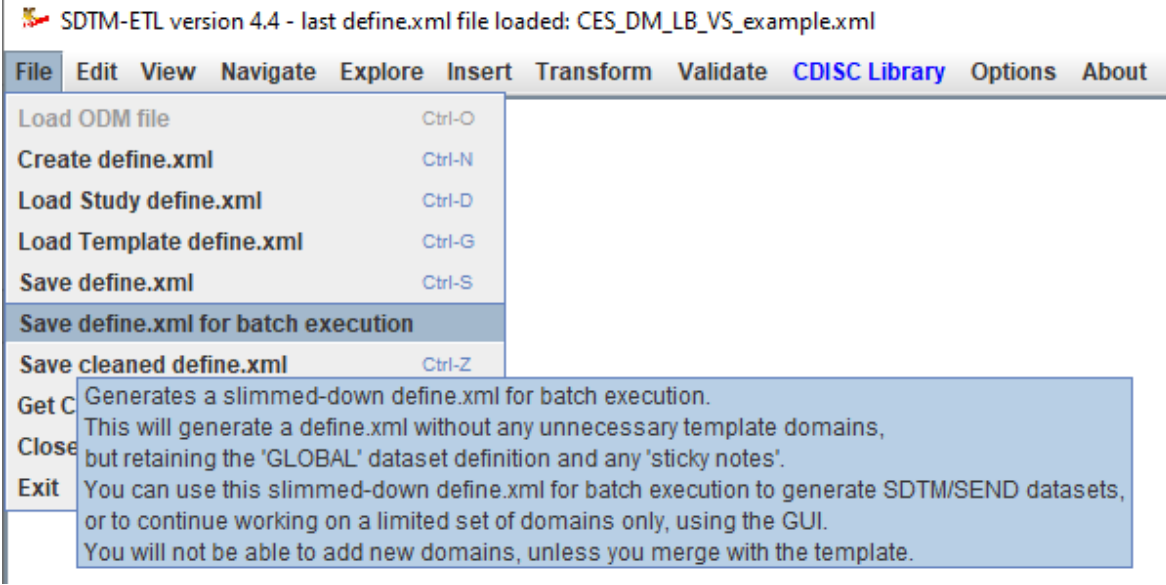

For more details, see the tutorial ["Save](http://www.xml4pharma.com/SDTM-ETL/tutorials/Save_trimmeddown_define_for_batch_execution.pdf) [define.xml](http://www.xml4pharma.com/SDTM-ETL/tutorials/Save_trimmeddown_define_for_batch_execution.pdf) for batch execution"

# <span id="page-13-1"></span>**Additional filtering on "looping" variables**

When developing mappings, one will usually first provide the mapping for the so-called "looping variable" which usually is the "–TESTCD" variable in the case of a Findings domain, "–TERM" in the case of an Events domain and "–TRT" in the case of an Interventions domain.

Essentially, when developing the mapping for the "looping variable", one selects which data points in the source (the ODM) are used for generating the dataset. Usually, this is done using the wizards after "drag-and-drop", using the "Generalize for …" with "Only for … " and "Except for ..." filter buttons (see several of the [tutorials](file://D:/SDTM-ETL/Development_Documentation_v_4-4/www.xml4pharma.com/SDTM-ETL) on our website).

The selection then results in an "xpath(…)" statement in the mapping script, which, under circumstances, can become pretty complicated.

So, some of our users asked us whether one can do this in steps …

As of SDTM-ETL v.4.4 this is now possible, using the "xpathfiler()" function. For example:

```
8 # with CodeList OID 'CL.C66741.VSTESTCD'
 9 $CODEDVALUE = xpath(/StudyEventData/FormData[@FormOID='F BASELINE' or @Form
\frac{1}{28} $CODEDVALUE = xpathfilter($CODEDVALUE,"[not(@Value='M')]");
11 if ($CODEDVALUE == 'I HEIGHT') {
12 $NEWCODEDVALUE = 'HEIGHT';
13 } elsif ($CODEDVALUE == 'I WEIGHT') {
14 $NEWCODEDVALUE = 'WEIGHT';
15 } elsif ($CODEDVALUE == 'I SYSBP') {
16 $NEWCODEDVALUE = 'SYSBP';
17 L Alsif (SCODEDVALUE == 'I DIARP') {
```
Where line 9 filters out those records for which the ODM value is "M".

Much more is possible, for further details please see the separate tutorial "[Additional](http://www.xml4pharma.com/SDTM-ETL/tutorials/Filtering_on_looping_variables.pdf) filtering on 'looping' [variables](http://www.xml4pharma.com/SDTM-ETL/tutorials/Filtering_on_looping_variables.pdf)"

## <span id="page-14-0"></span>**SUPP-- datasets: QORIG**

For "Supplemental Qualifier" (SUPP–) datasets, the QORIG variable is "Required". Essentially, this is nonsense, as "Origin" is metadata, which must go into the define.xml. For SUPP– this can easily be accomplished by define.xml "ValueLists".

It looks as the developers of SDTM have little of no knowledge about define.xml, otherwise they would have not come to the (i.m.o. stupid) idea of making QORIG "Required". Or it must be that this is again one of these crazy requests of the FDA, to make life of the reviewers "easier", allowing to ignore the define.xml.

However, such stupidities cannot be undone, so, for the case of "automatically generated SUPP–" datasets, either by "moving non-standard variables to SUPP–" or due to splitting of text values longer than 200 characters, we needed to do something. For the case of "Non-standard variables" (NSVs), the "Origin" from the define.xml is taken, and copied to QORIG. If Define-XML 2.1 is used, QEVAL is then taken from "Source". For example:

Edit Properties for SDTM Variable VS VSNSV

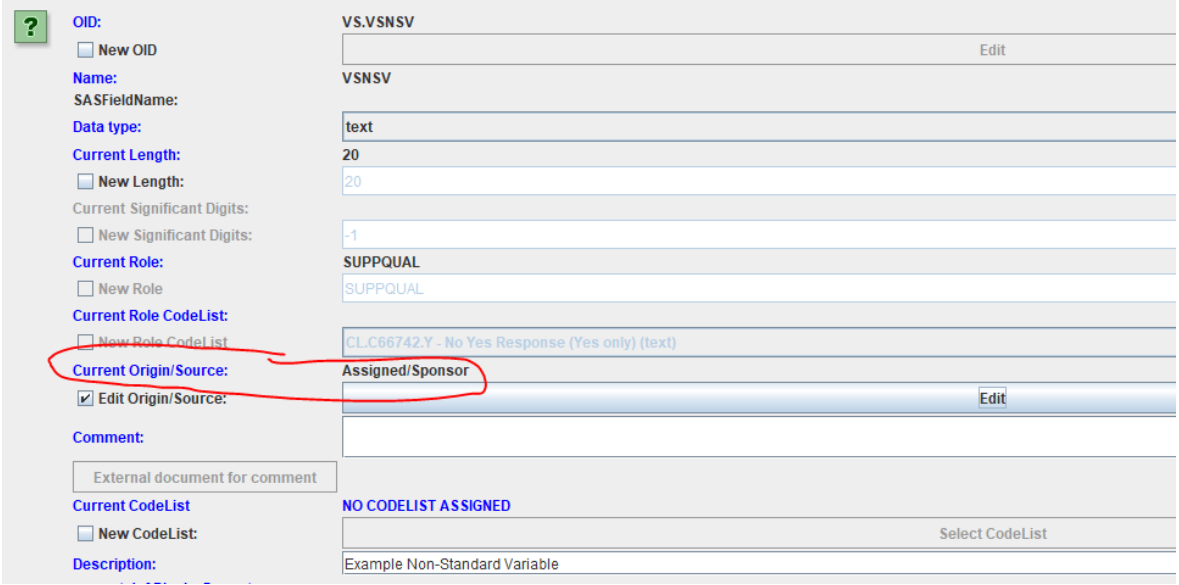

#### Leading to, for QORIG in SUPPVS:

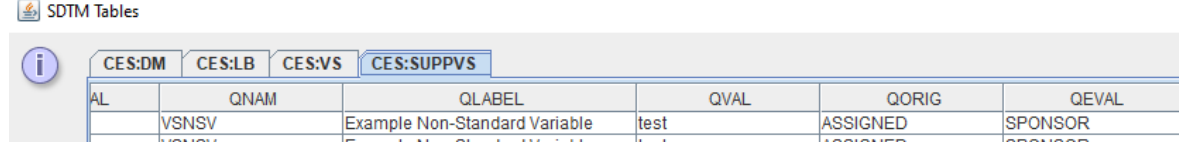

When no source/origin is provided from the NSV definition, or the SUPP– record is due to the "200 character splitting" then QORIG will be populated with "CRF". However, the value in the define.xml (sometimes through "ValueList") is much more important.

### <span id="page-15-0"></span>**Extended features for "Mapping Completeness"**

Even more than software validation is what we call "result validation". This is especially the case for SDTM-ETL, as it is software to categorize data, combine data, and sometimes derive data, i.e. a typical ETL (Extract, Transform and Load) process. This means that even with a perfect software, when the user makes the wrong mapping decisions, "garbage" will be produced.

An important aspect of this is "mapping completeness". Mappers must always ask themselves:

- <span id="page-15-2"></span>- Did I include all (types of) datapoints that need to be included<sup>[5](#page-15-1)</sup>?
- Did I include all the visits?
- Did I at least have mappings for all "required" and "expected" variables?
- Did I include all tests for this domain?

- Have (coded) values from the source been mapped to the applicable CDISC Controlled terminology when this is required?

SDTM-ETL already provide a lot of features for checking all these. For example, the SDTM

<span id="page-15-1"></span><sup>5</sup> [Rememer](#page-15-2) that answers for some questions like "Did any adverse events occur" will not appear in the SDTM.

"table" in the GUI has cells that are color-coded: red for "required", blue for "expected" and green for "permissible" variables.

As explained in other tutorials, earlier versions already allowed to quickly find out which ODM "items" are used in which mappings, and to generate a "mapping completeness report", showing for each ODM item, in which SDTM/SEND variables it has been used, and how. See the [website](http://www.xml4pharma.com/SDTM-ETL/) for further details and tutorials.

In version 4.4, we have further extended these features. When one now generates SDTM datasets, and visualizes within the application (checkbox "View Result SDTM tables" or View Result SEND tables"), not only the result tables themselves will be shown, but also some summary information about the contents:

- Number of records
- Number of subjects
- Number of visits covered

- Number of distinct tests (in the case of Findings domains), treatments (in the case of Interventions domains) or number of distinct terms (in the case of Events domains)

- Earliest (start) date
- Latest (start) date
- Earliest (end) date
- Latest (end) date.

For example:

#### SDTM Tables

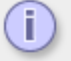

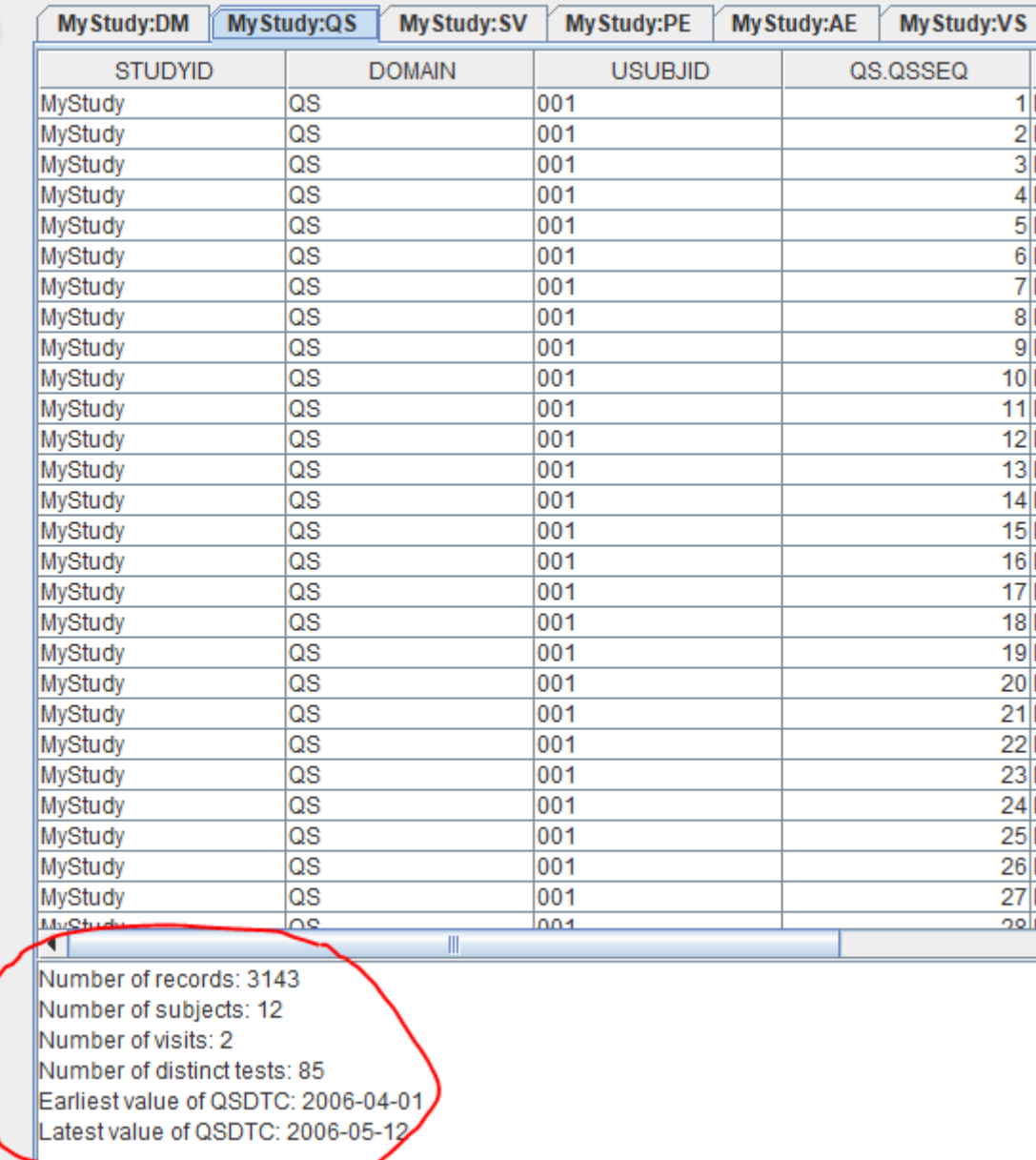

Especially important than is to check the number of subjects ("did I cover all subjects?"), number of visits ("Did I cover all visits?"), and the number of distinct tests (Did I include all tests for this domain?"). Also earliest and latest dates give an indication about whether everything within the study period has been covered.

### <span id="page-17-0"></span>**Visualization of collected data: choice of items**

One of the highly appreciated features of SDTM-ETL by our users is the ability to check the data from the ODM "ClinicalData" part from within the application. This very often allows them to better understand what the data is about, whether it is coded or not, etc..

When, after selecting an Item from the ODM tree", using the menu "View - ODM ClinicalData is used", the following dialog is displayed:

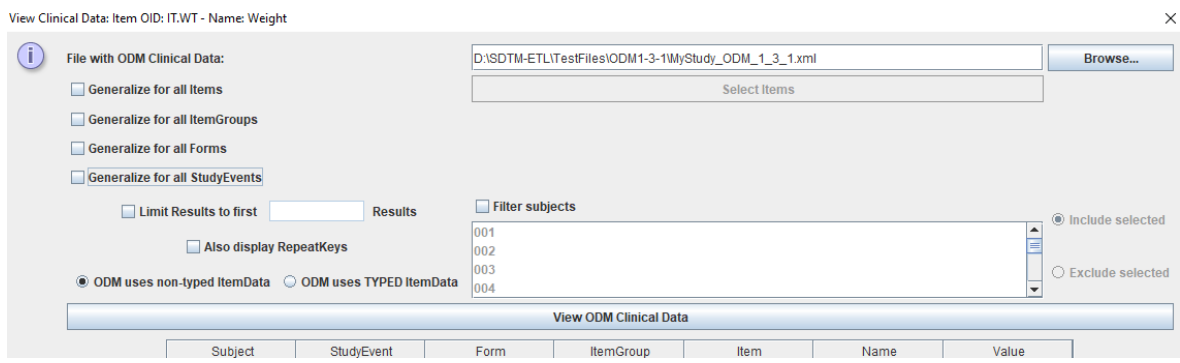

In this case, for inspecting the "Weight" values from the ODM.

Normally, this would then be limited to the currently selected visit, but one can "generalize" this for all the visits by checking the "Generalize for all StudyEvents" checkbox. When then clicking "View ODM Clinical Data", one e.g. obtains:

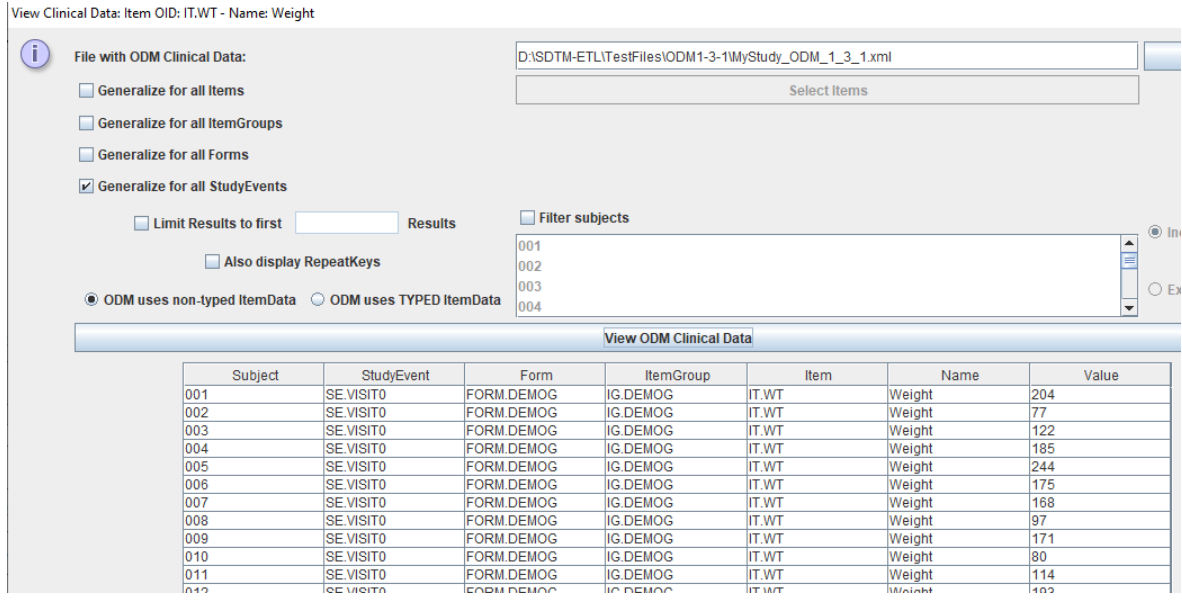

One can then also obtain the values from all other items in the same group by checking the checkbox "Generalize for all Items", e.g. leading to:

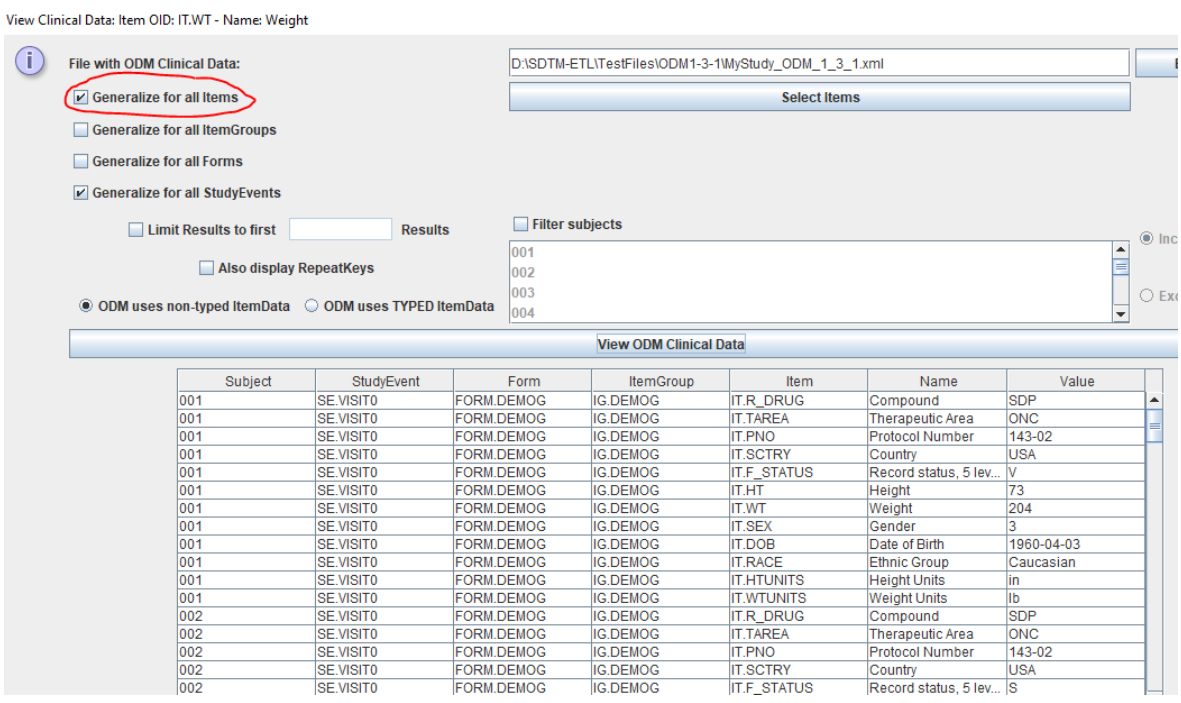

Which however may be "overkill" as also e.g. the value for "Compound" is provided.

New in SDTM-ETL 4.4 is that one can now select which items in the group of the clinical should be displayed. This can be accomplished by clicking the new button "Select Items", e.g. leading to:

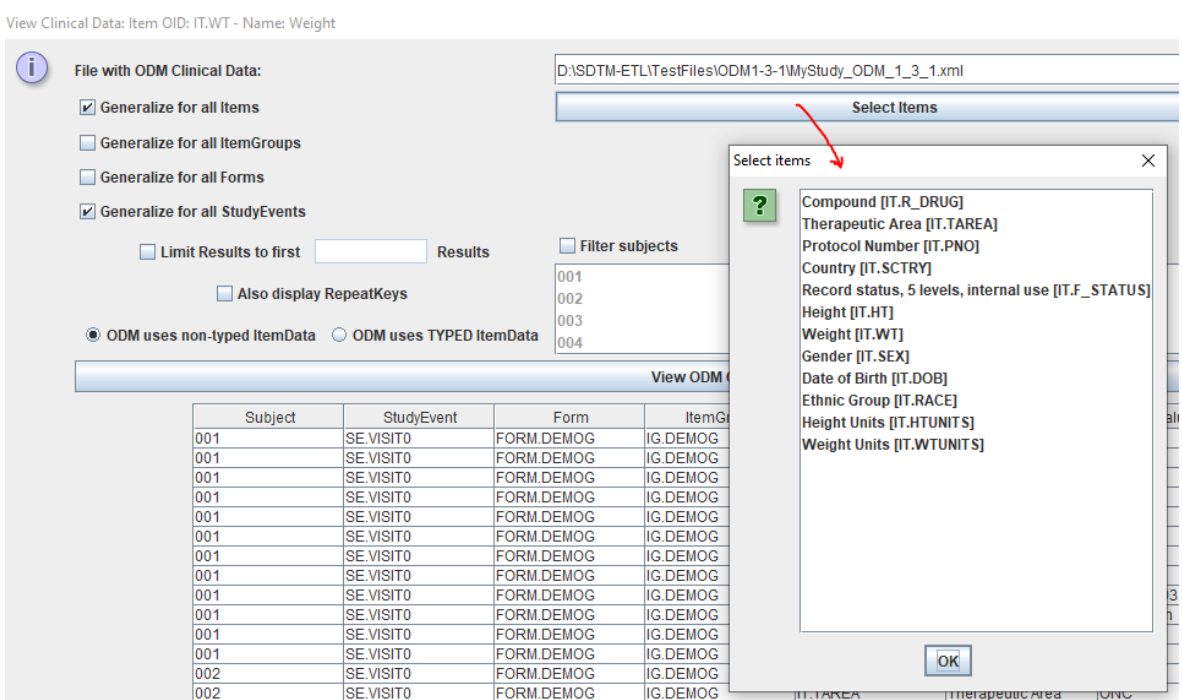

And selecting the one of interest for the user, e.g.:

Select items

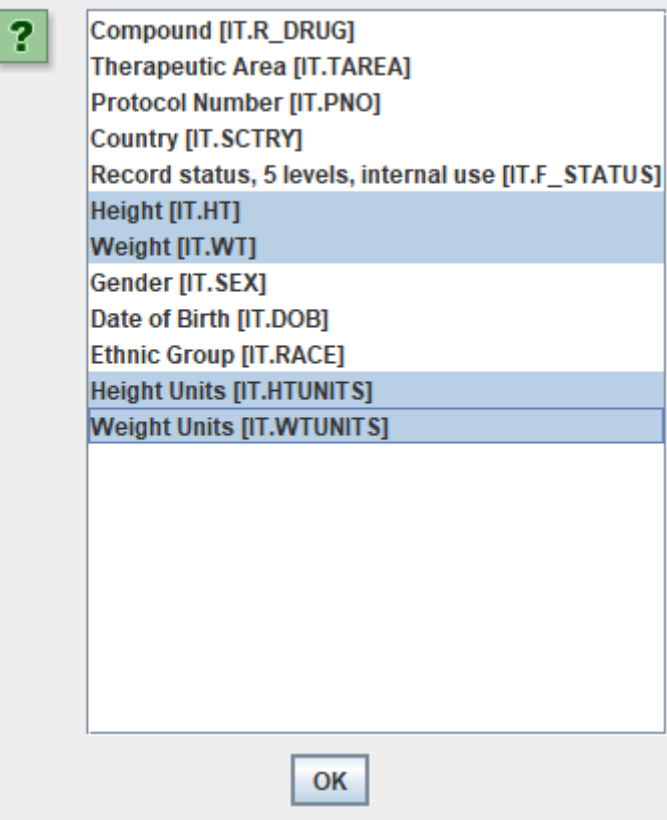

 $\times$ 

#### leading to:

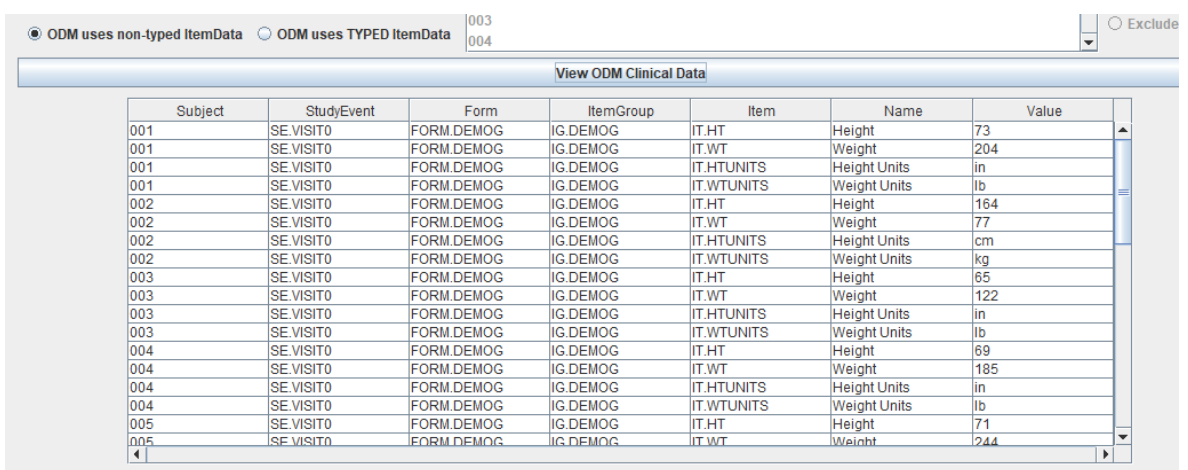

Making it clear that some of the height were captures with units of inches, other in cm, and for weight some in pounds, others in kg.

This then makes the user aware that some unit conversions will be necessary for VSSTRESC / VSSTRESN.

# <span id="page-20-0"></span>**Further refined treatment of "Unscheduled Visits"**

A hot topic is always the treatment of "unscheduled visits", i.e. visits that take place between

two "planned" visits. Also these "unscheduled" visits require to obtain a "VISITNUM" which will howewever not appear in the TV "Trial Visits" (Trial Design) datasets. For VISITNUM, the SDTMIG has some rules:

Clinical encounters are described by the CDISC visit variables. For planned visits, values of VISIT, VISITNUM, and VISITDY must be those defined in the Trial Visits (TV) dataset (see Section 7.3.1, Trial Visits). For planned visits:

- Values of VISITNUM are used for sorting and should, wherever possible, match the planned chronological order of visits. Occasionally, a protocol will define a planned visit whose timing is unpredictable (e.g., planned in response to an adverse event, a threshold test value, or a disease event), and completely chronological values of VISITNUM may not be possible in such cases.
- There should be a one-to-one relationship between values of VISIT and VISITNUM.
- For visits that may last more than 1 calendar day, VISITDY should be the planned day of the start of the visit.

For "unplanned/unscheduled" visits, it also provides some information about possible approaches:

Sponsor practices for populating visit variables for unplanned visits may vary.

- VISITNUM should generally be populated, even for unplanned visits, as it is expected in many Findings domains, as described above. The easiest method of populating VISITNUM for unplanned visits is to assign the same value (e.g., 99) to all unplanned visits, although this method provides no differentiation between the unplanned visits and does not provide chronological sorting. Methods that provide a one-toone relationship between visits and values of VISITNUM, that are consistent across domains, and that assign VISITNUM values that sort chronologically require more work and must be applied after all of a subject's unplanned visits are known.
- VISIT may be left null or may be populated with a generic value (e.g., "Unscheduled") for all unplanned visits, or individual values may be assigned to different unplanned visits.
- VISITDY must not be populated for unplanned visits; VISITDY is, by definition, the planned study day of visit. The actual study day of an unplanned visit belongs in a --DY variable.

Interesting is the wording (a bit hilarious …) "may vary" …

<span id="page-21-1"></span>Essentially, VISITNUM is only present in SDTM/SEND, as it looks as reviewers are uncapable to sort data based on the visit name and the start- and end-date information in the SV (Subject Visits) datasets [6](#page-21-0) .

One of the approaches is to assign VISITNUM by sorting the SDTM/SEND data chronologically, and then, for the "unscheduled visits" assign a VISITNUM value as a decimal number, with a value between the integer numbers of the prior planned visit number (an integer) and the next planned visit number (also an integer).

For example, when the prior visit is "VISIT 2" with VISITNUM=2, and the next planned visit is "VISIT 3" with VISITNUM=3, then unplanned visits will get VISITNUM=2.1, VISITNUM=2.2 etc..

A set of new algorithms for making this possible in a "post-processing" step has now been implemented in SDTM-ETL 4.4. It requires that the data is in chronological order (which is mandated by the ODM specification, but sometimes violated), or that the the –DTC variable (or –SDTDTC) is assigned as one of the "key variables" in the define.xml, which can easily be achieved using the menu "Edit - SDTM/SEND Variable Properties" (CTRL-E).

<span id="page-21-0"></span><sup>&</sup>lt;sup>6</sup> Sometimes I have the impression that reviewers cannot combine [information](#page-21-1) from different datasets anyway, explaining the (ever growing) data redundancy in SDTM and SEND.

All the possibilities and options for using this new feature are described in the separate tutorial "Handling [unscheduled](http://www.xml4pharma.com/SDTM-ETL/tutorials/Handling_Unscheduled_Visits.pdf) visits".

REMARK: The user is always free to use its own method of assigning VISITNUM for unscheduled visits by providing a mapping. There is no obligation at all to use this new feature.

### <span id="page-22-0"></span>**More features for visualization for the case of Dataset-JSON format**

We expect that FDA will start accepting submissions in the new CDISC Dataset-JSON format (replacing the antiquated SAS Transport (XPT) format) later this year or early next year. This also means that we want to make SDTM-ETL "Dataset-JSON fit".

When choosing for Dataset-JSON as the format for the generated datasets, the user is now already invited to use the "Smart Submission Dataset Viewer" for the visualization. This has great advantages, as this viewer is "smart" …

The disadvantage is that it takes more time as also a "cleaned-up" define.xml is generated. The latter is however not always necessary when just testing the developed mappings, also as Dataset-JSON itself has some, but limited amount, of metadata within the Dataset-JSON files itself.

Therefore, we now added the option to omit the generation of a define.xml into the output folder where the datasets are written:

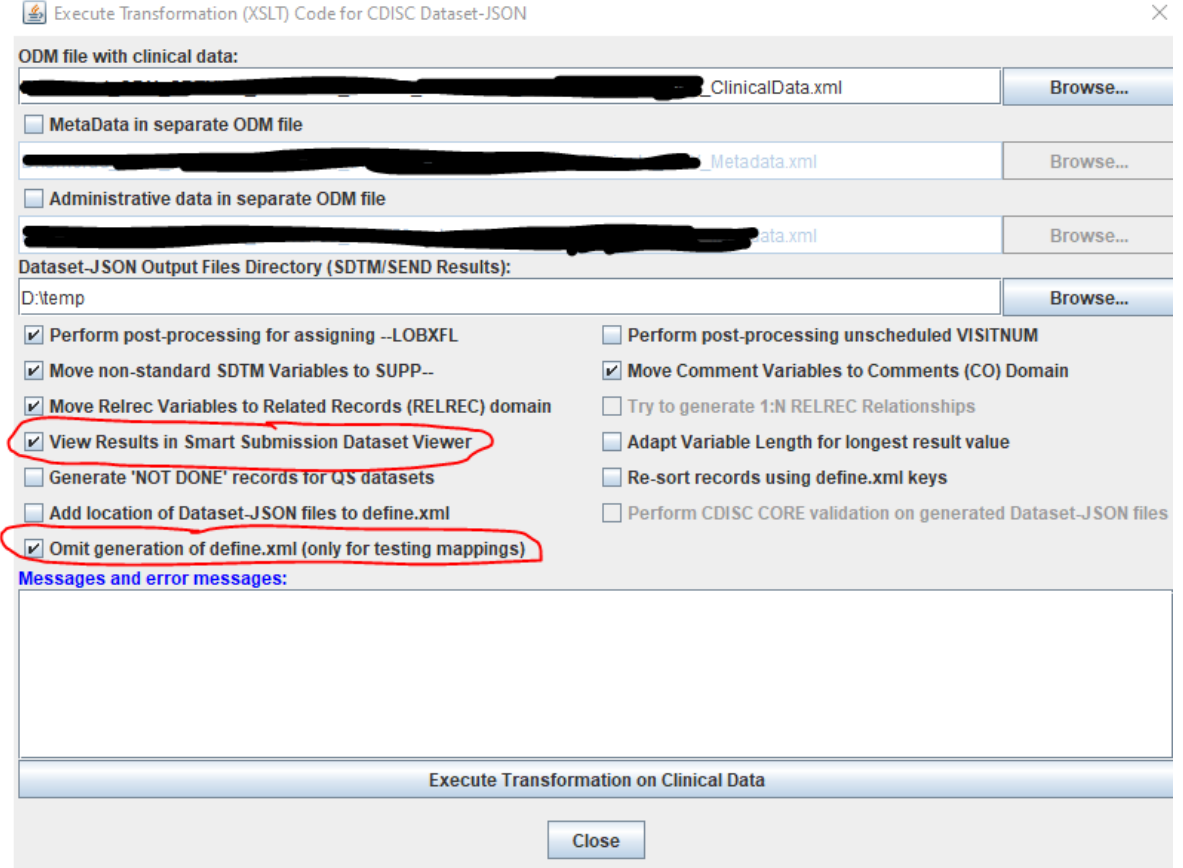

When then executing the transformation, no define  $x$ ml is generated and written to the output folder, only Dataset-JSON files. This information is also passed to the viewer, and the radiobutton "" in the viewer is automatically selected:

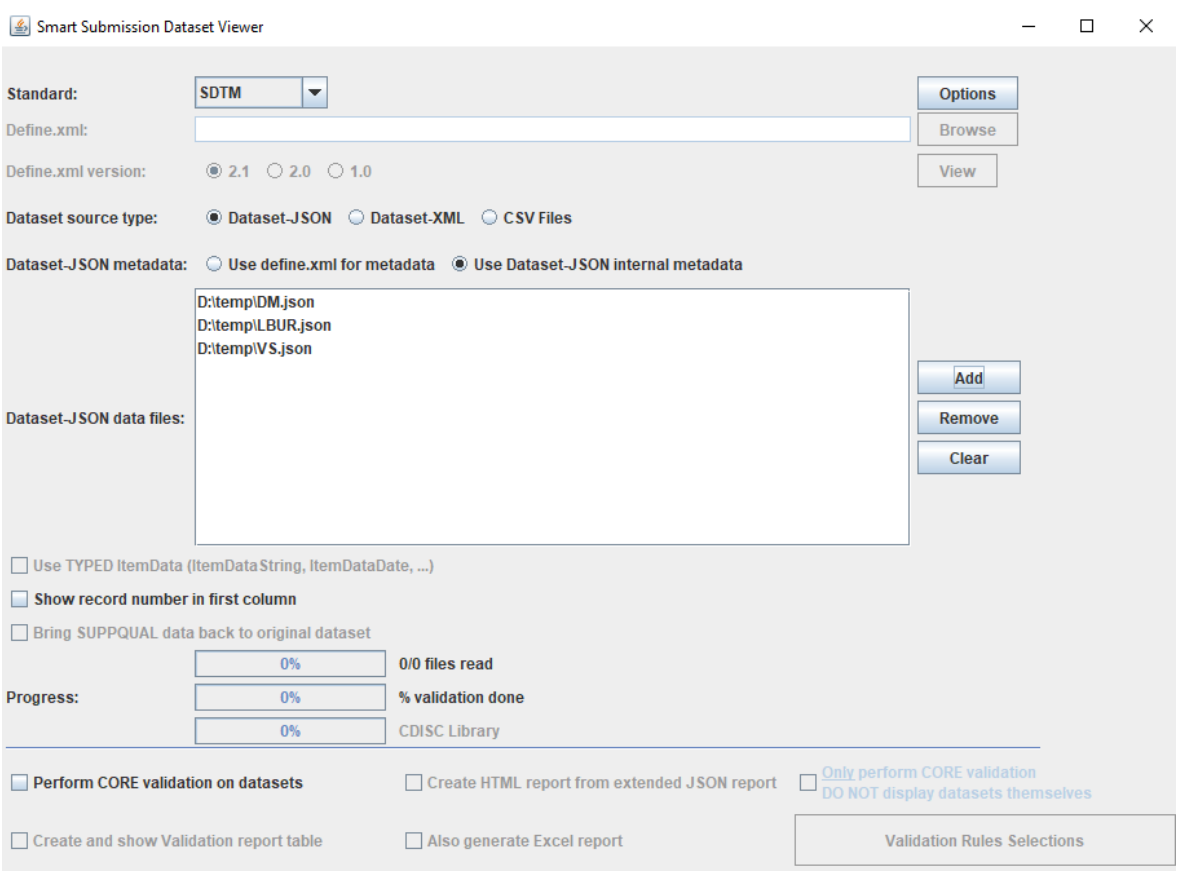

<span id="page-23-2"></span>Remark also that when no define.xml is generated in the output folder, no CDISC CORE validation is possible<sup>[7](#page-23-1)</sup>.

# <span id="page-23-0"></span>**New startup parameter in "properties.dat"**

The file "properties.dat" contains a set of "start-up" parameters that are read in when the SDTM-ETL software is started. For example, it allows to state that when an ODM file is loaded, validation of the ODM can be skipped or not, as this is typical something that one will want to do only the first time when one works with this ODM file. It e.g. also allows to add the key for use of ChatGPT and/or the CDISC Library API (see other tutorials on our website).

When executing the mapping scripts on ODM files with clinical data, there are two "flavors" of "ItemData" in the ODM "ClinicalData": "untyped" (classic) and "typed". Most EDC vendors (about 80%) use "untyped ItemData", but also some (20%) like Viedoc, use "typed ItemData" (e.g. <ItemDataDate ItemOID="...">2023-02-07</ItemData>.

The new parameter "odmtypeditemdata" allows to say to the software that "typed ItemData" is to be used (the default is "false"). This e.g. allows Viedoc users to set this for once, and do not explicitly set this in the GUI using the radiobutton.

<span id="page-23-1"></span> $7$  The reason of this is that some CORE rules require a lookup into the [define.xml.](#page-23-2)

skipodmvalidation=true # As of SDTM-ETL v.4.4: for EDC systems that export ODM in "Typed ItemData" format odmtypeditemdata=true # As of SDTM-ETL v.4.4: set user-defined "default" mapping descriptions adddefaultmappingdescriptions=true # postpone ODM tree recalculation after loading a define.xml postponeodmtreenoderecalculation=false # set number of minutes between define.xml autosave numminutesforautosave=15

A second new parameter is "adddefaultmappingdescriptions", allowing to state that "default mapping descriptions" should always be added (as explained before - see section "default mapping descriptions"). The default is "false".

For both, the choices can always be set or changed using the menu "Options - Properties".

# <span id="page-25-0"></span>**New mapping script language functions**

On request of a number of our customers, we have added some new "date/time" functions to the mapping script language. These are also documented in the document "Mapping Script Language Specification" (available on request). These functions are:

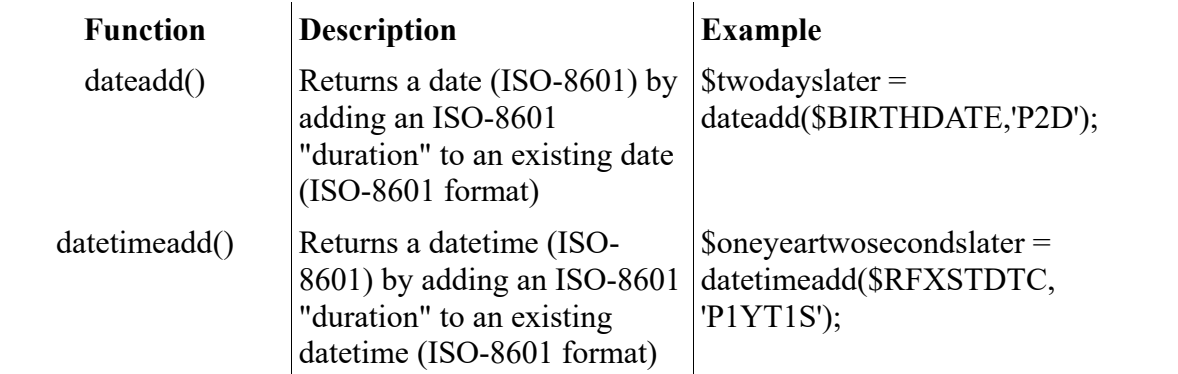

Also remark (once again) that users can easily develop and add new functions. These can be added to the file "functions.xsl". Developing new functions does however requires some knowledge of XSLT.

# <span id="page-25-1"></span>**Bug fixes**

- Automated generation of –LOBXFL based on the combination of –TESTCD, –CAT, –SCAT etc. was not supported in SDTM-ETL v.3.3. This has now been fixed.

- When generating Dataset-JSON or Dataset-XML files, with the option "View Results in Smart Submission Dataset Viewer", also empty files (like RELREC) were passed, and listed in the GUI of the Smart Submission Dataset Viewer. This could cause problems when processing such empty files in the viewer.

Fix: empty files are not passed to the Smart Submission Dataset Viewer anymore

- When using the automated generation of Supplemental Qualifier datasets for "non-standard variables", and using SAS Transport as the output format, the value for RDOMAIN in the SUPPAPxx dataset was truncated to two characters, i.e. "AP". Also, under circumstances, the "Structure" (define.xml "def:Structure") was not correctly assigned. These have now been fixed.

Furthermore, a message will now be displayed after the AP-domain instance has been created, e.g.:

#### Message

Œ

A new study-specific instance domain with OID CES:APSU has been created with the structure 'One record per SU.SUTRT per AP.RSUBJID. You may still want to change the structure of the dataset definition when desired, using the menu 'Edit - SDTM Domain Properties' or a double-click on the CES:APSU cell.

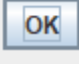

- SAS Transport 5 generation failed in the (seldom) case that a non-standard variable (NSV) that is "banned" to SUPPxx, was declared as not being of data type "text" or "integer" or "float". For example, when an NSV was declared of being of data type "date", the system could not find a suitable value for the field length of QVAL in the SUPPxx dataset. This only happened for SAS Transport as the result format, due to SAS-XPT being a "fixed field length" format, similar to in punch cards. This has now being fixed by assigning suitable field lengths for "date", "datetime", "incompleteDatetime", etc. data types for NSVs.

NSVs are however usually (99% of the cases) being assigned the data type "text".

- The function "day-in-week" caused an error when the argument was a (ISO-8601) date and not an datetime. This has been fixed.

Also, the function will now return "-1" when the argument is not a valid date or datetime.

# **Experimental: Batch Execution for output in Dataset-JSON format**

We expect that the FDA will start accepting SDTM/SEND submissions in the new CDISC Dataset-JSON format by the end of this year. This will be a huge step forward, leading to considerable time and money savings in the generation of submissions, and (though the possibility of using APIs and e.g. RESTful Web Services) may lead to much earlier and higher quality submissions. This may result in marketing authorizations 1-2 years earlier.

Therefore, we have put a lot of effort in getting everything right in generating results in Dataset-JSON format, as well using the Graphical User Interface as for batch execution.

Batch execution will become more and more important in future.

It is expected that in future, sponsors, service providers and regulatory authorities will not exchange SDTM and SEND anymore using "files", but is APIs. Whether the SDTM/SEND is then stored as files, in a database, or any other way, will not be important anymore. For the use with APIs, JSON is ideal, and one even may think about SDTM-ETL not producing "files" anymore, but directly sending/storing the generated data(sets) somewhere else (e.g. in a repository) using the API.

# <span id="page-26-0"></span>**Limitations of v.4.4**

For batch execution using the new CDISC Dataset-JSON, not all combination of parameters have been thoroughly tested yet. For example, automated generation of RELREC records from "SDTM Variable for RELREC" variables has not been implemented yet. For XPT format, it works perfectly in batch execution mode.

As Dataset-JSON will become important (see next section), we aim to have implemented all parameters of the batch execution mode for Dataset-JSON by the next version, or as an intermediate patch.

# <span id="page-27-0"></span>**Further development of SDTM-ETL**

We expect that FDA, with other regulatory authorities following, will soon accept submissions in the modern CDISC Dataset-JSON format, as this format has an enormous advantage over SAS-XPT, also for the FDA.

Once FDA formally accepts Dataset-JSON, we will release a version 5.0 of the software, where Dataset-JSON is the default output format. Further development efforts will then also concentrate on output in this format.

We will however keep supporting output in SAS Transport 5 (XPT) format as long as FDA and other regulatory authorities allow submissions in this format, as we realize that not every sponsor, CRO and service provider will want to make the transition immediately.

Once Dataset-JSON well established, we will discontinue output in Dataset-XML, as it essentially will become obsolete. We can however keep Dataset-XML output for customers who desire it (e.g. for academic studies).